## Yuga Panorama Student Guide

## Roane State Community College

## **Accessing Alternative Formats**

Alternative Formats are generated on your documents automatically and do not require any extra configuration or editing in D2L on your behalf.

• Once the user finds the course document, there will be an *Alternative Formats* icon to the right of the document title.

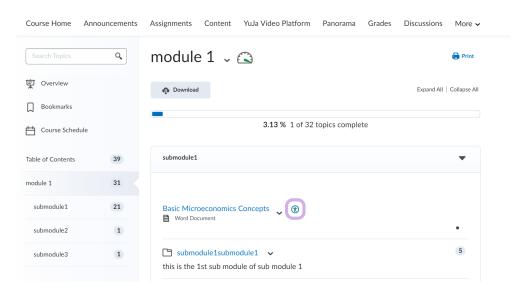

- Click on the Alternative Formats icon to display the list of available resources.
- Below is the list of available Panorama Alternative Formats:
  - Source File: View the document in its original format, suitable for download viewing.
  - PDF: View the document in PDF format, suitable for both online and download viewing.
  - Text File: View the document in a pure text format without any formatting styles, suitable for both online and download viewing.
  - Immersive Reader: Allows for customizations to text preferences, grammar options, and reading preferences while following along with the audio playback.

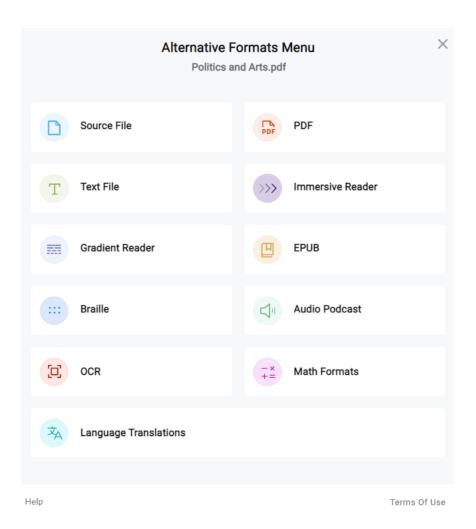

- Gradient Reader: Enhances visual word recognition when reading by providing a guiding color gradient.
- **EPUB:** View the document in the ebook format, suitable for any ebook reader application.
- **Braille:** View the document in the braille format, suitable for download viewing (a braille reader is required).
- Audio Podcast: Audio playback for documents, suitable for both online and download listening.
- OCR: Convert images with text into machine-encoded text that can be searched and read by screen readers.
  - **OCR PDF:** Text within images and GIFs that are inserted into a document can be searched and read aloud by screen readers.
  - OCR Text: Recommended for those who'd like plain text, the OCR tool
    will extract and display text within images and GIFs as a TXT file.
  - OCR Audio: Extract text within images and GIFs into an MP3 text-tospeech audio player.

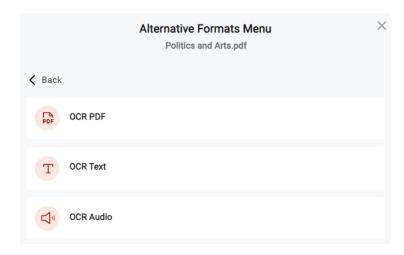

- Math Formats: Convert documents containing math equations into LaTeX, clear text (i.e. numbers and symbols to words), or MP3 files.
  - Latex: Convert documents into LaTeX document format.
  - Math Text: Convert documents into printed English, including numbers and symbols.
  - Math Audio: Convert documents to MP3.
- Language Translation: Translate a document automatically to over 100 languages, which can be downloaded.

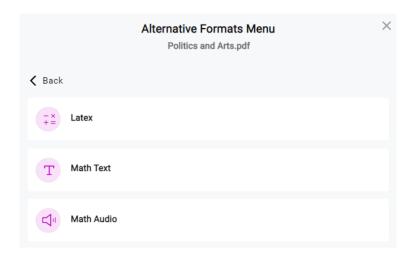

## Still Have Questions?

Contact your Center for Teaching Arts & Technology (CTAT) department by email at ctatmailbox@roanestate.edu; by phone at (865) 882-4556; or in person

Harriman – We are located on the first floor of the Library.

Office hours are 8 am – 4:30 pm, Monday – Thursday or by appointment.

Oak Ridge – We are located in the Coffey-McNally Building – Room B-116. Office hours are 8:30 am – 4:30 pm, Monday – Thursday or by appointment.